LING 300 - Topics in Linguistics: Introduction to Programming and Text Processing for Linguists

### Week 6

Jupyter and Basic Python 3

- Using *flags* (like remove\_blank):
  - $\circ$  "flags" are arguments that give options rather than data
  - Try to have core functionality only be written once;
     helpful if you ever need to change anything
- letter\_counts no need to tokenize, loop over words etc:
  - Can simply do for character in s
  - Remember strings are sequences

 You can use random.random() in a conditional directly rather than saving it in a variable that you only use once
 if random.random() > 0.5:

• Avoid hardcoding: e.g., in the dice sums problem: sum\_counts = {0: 0, 1: 0, 2: 0, 3: 0, 4: 0...

string.split() splits in a greedy way,
e.g. maximum amount of whitespace

• What's the difference?

s.split() vs. s.split("")

• Variable naming: try to have names reflect the contents/purpose

• Which is better?

## Decomposition

Breaking down an abstract problem into smaller parts we can handle

## How to draw an Owl.

"A fun and creative guide for beginners"

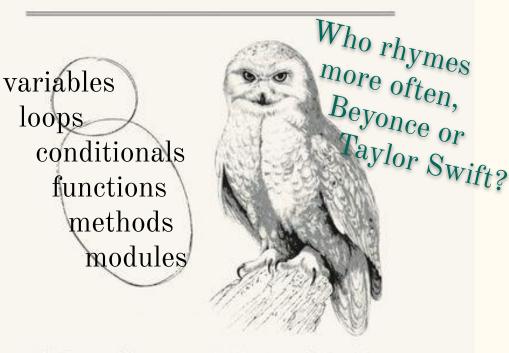

Fig 1. Draw two circles

# Question-Answer pair worked example

- Style point: make objects what we will use them for
  - e.g., proportion\_of\_oneoff\_types Accumulate counts on an integer

#### VS.

Accumulate a list of one off types and get its length

### Writing Files

- With a file path as a str f, we've seen open (f)
- open takes a mode argument which explains how to open it
  - $\circ$  Actions:
    - 'r' to read (default)
    - 'w' to write (to a new file)
    - 'a' to append (add to existing file)
  - Formats:
    - 't' for text (default)
    - 'b' for binary

action and format can both be included and are both optional

like Unix <

like Unix >

like Unix >>

#### Writing Files

- Write using the .write() method on a file object.
- Say given a Counter of word counts in some text

file = open('output.txt', 'w') # creates/overwrites
for word in counts:

line = "{}, {}".format(word, counts[word])

file.write(line + '\n') # must be str

file.close() # makes sure everything is written

• Unlike print, .write() only takes one argument, a string

#### JSON (Javascript String Object Notation) provides a way to save objects **as text**

• Say given our dictionary variable cmudict

import json
json.dump(cmudict, open('cmudict.json','wt'))

Later, or in another script:

cmudict = json.load(open('cmudict.json','rt'))

#### JSON (Javascript String Object Notation) provides a way to save objects **as text**

• Can also just convert them to strings:

json.dumps(cmudict)

'{"3-D": ["TH R IY1 D IY2"], "3D": ["TH R IY1 D IY2"], "A": ["AH0", "EY1"], "A\'S": ["EY1 Z"], "A.": ["EY1"], "A.\'S": ["EY1 Z"], "A.S": ["EY1 Z"], "A42128": ["EY1 F AO1 R T UW1 W AH1 N T UW1 EY1 T"], "AA": ["EY2 EY1"], "AAA": ["T R IH2 P AH0 L EY1"], "AABERG": ["AA1 B ER0 G"], "AACHEN": ["AA1 K AH0 N"], "AACHENER": ["AA1 K AH0 N ER0"], "AAH": ["AA1"], ...

### Pickle

provides a way to save objects in binary

• Say given our dictionary variable cmudict

import pickle
pickle.dump(cmudict, open('cmudict.pkl','wb'))

Later, or in another script:

cmudict = pickle.load(open('cmudict.pkl','rb'))

#### JSON

#### vs. Pickle

- Saved as plaintext (easy to open and look at)
- Can even be edited directly outside python (carefully)
- Compatible with many other programming langs
- Some objects are not JSON serializable, e.g. set

- Not human readable
- Python-only
- Slower (generally)
- But works on almost any object

*Takeaway* Use JSON unless you can't.

# FYI, Jupyter notebooks are in JSON format!

"And welcome yet again to a new world in which mming. We started with the command line, moved on diting `.py` files with our code using command-lin s, and now we're here in Jupyter-land. This file i ed a \"Jupyter notebook\", a user-friendly and hig document that allows us to not only write code but y see the outputs in this web browser editor appli cool!\n",

#### "\n",

"So this is another transition but hopefully o your life easier rather than harder. We're very l Quest infrastructure has an easy setup for Jupyte lready, so we can essentially just go to a URL in , log in, and directly access our code and files. resources for this week on the course website for tion about Jupyter. \n",

"\n"